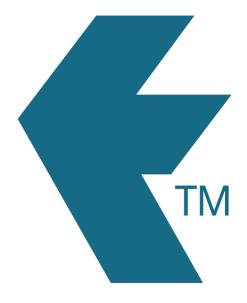

## Jobsheet report

Last updated - Jun 02, 2020 at 2:55PM

Web: https://timedock.com
Email: info@timedock.com
International: (+64) 9 444 1384
Local phone: (09) 444 1384

To view a report of hours applied to a specific job log in to TIMEDOCK and navigate to *Jobsheet*, find the job you wish to see details for and click the hours for that job item.

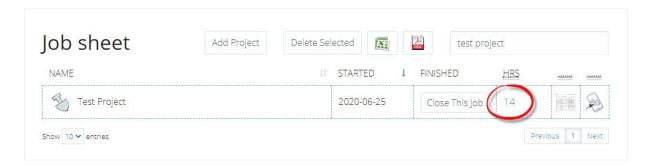

A jobsheet summary will appear with only the hours applied to the currently selected job. The report can also be downloaded to PDF or CSV/Excel format by clicking the corresponding icons (circled in red in the image below).

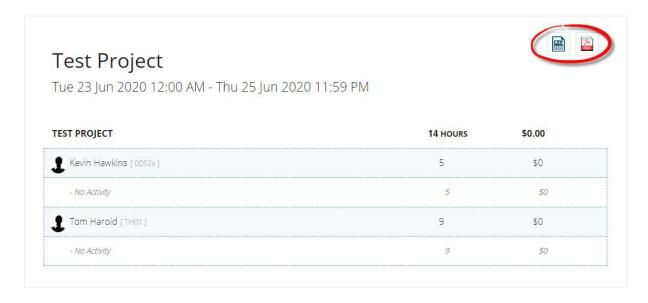